# **Benutzerverwaltung**

Die Benutzerverwaltung ermöglicht es Ihnen jedem Mitarbeiter, der eine elektronische Personalakte hat, Rechte zuzuweisen bzw. zu entziehen.

Beim Feld **Profil** gibt es zwei Auswahlmöglichkeiten, die die Zugriffsrechte auf das System bestimmen:

- 1. HR
- 2. Mitarbeiter

Wenn Sie **HR** auswählen, bekommt der Mitarbeiter Lese- und Schreibrechte auf alle Bereiche, inkl. der Administration des 360°-Feedback sowie der Verwaltung der Personalakten.

Bei der Auswahl **Mitarbeiter** wird nur das Zugriffsrecht auf die Beantwortung der Umfrage (sofern der Mitarbeiter Teilnehmer einer Umfrage ist) sowie auf die Bereiche **Who is Who, Zeiterfassung und Abwesenheiten** bestimmt.

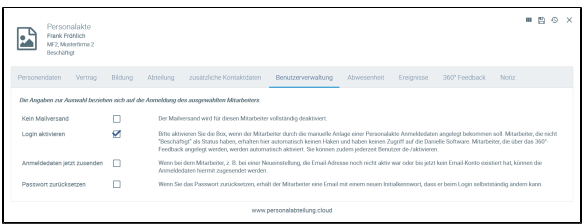

### Login aktivieren

Über diesen Button kann man dem jeweiligen Mitarbeiter das Recht geben bzw. entziehen sich in der Danielle Software anzumelden. Ist der Haken gesetzt, kann sich der Mitarbeiter mit seinen bekannten Anmeldedaten einloggen. Ist der Haken nicht gesetzt, funktioniert der Login nicht. Mitarbeiter, die im Status **Alumni** sind, bekommen diesen Haken automatisch entzogen.

## Anmeldedaten jetzt zusenden

Wenn Sie für einen Mitarbeiter eine neue Personalakte anlegen und dieser Zugriff auf die Danielle Software bekommen soll, müssen Sie explizit festlegen, wann er die Anmeldedaten erhalten soll. Damit er nicht direkt die Anmeldung ausführen kann, sondern z. B. erst zum Zeitpunkt, wenn Sie die Personalakte weitestgehend gefüllt haben oder der Mitarbeiter tatsächlich angefangen hat zu arbeiten, überlassen wir es Ihnen den Zeitpunkt des Emailversands an den Mitarbeiter selbst zu bestimmen. Sobald der Haken gesetzt wurde und Sie die Änderung gespeichert haben, bekommt der Mitarbeiter eine Email mit seinen Anmeldedaten und einem Inititialkennwort, das er beim Login selbstständig ändern kann.

Wird eine Personalakte allerdings über das Aktivieren eines 360°-Feedback angelegt, erhält der Mitarbeiter sofort nach positivem Zahlungseingang bzw. zum Startzeitpunkt der Umfrage eine Einladungsmail mit seinem Initialkennwort, sofern Sie die Einladungsmail in der jeweiligen Sprache und mit den nötigen Platzhaltern eingestellt haben.

#### Passwort zurücksetzen

Hat der Mitarbeiter seine Anmeldedaten vergessen, können Sie ihm das Passwort zurücksetzen. Der Mitarbeiter bekommt direkt nach dem Setzen des Hakens und dem Speichern eine Email mit einem neuen Initialkennwort, das er beim Login selbstständig ändern kann.

Hat ein Mitarbeiter in Ihrem Unternehmen keine eigene Email-Adresse, können Sie trotzdem eine vollständige Personalakte anlegen. Im Feld **Dienstliche E-Mail-Adresse** tragen Sie irgendeine Email-Adresse ein, z. B. im Format Ihrer anderen Unternehmens-E-Mail-Adressen (z. B. [vorname.](mailto:vorname.nachname@firma.de) [nachname@firma.de](mailto:vorname.nachname@firma.de)). Diese E-Mail-Adresse muss nicht existieren, dient aber als Benutzername und damit als Login-Name für den Mitarbeiter.

Sobald Sie unter Abteilung das Profil als Mitarbeiter oder HR eintragen, wird ein neuer Tab **Benutzerver waltung** hinzugefügt.

In der Benutzerverwaltung sollten Sie für den Mitarbeiter einstellen: **Kein Mailversand**. Das bedeutet, dass an den Mitarbeiter keine Emails von der Danielle Software geschickt werden. Da die E-Mail-Adresse nicht existent ist, sondern nur zum Login dient, bedarf es auch keinem E-Mail-Versand.

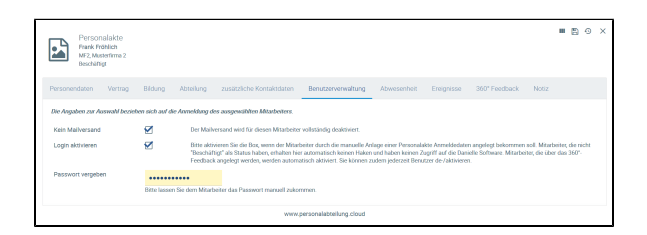

# Login aktivieren

Über diesen Button kann man dem jeweiligen Mitarbeiter das Recht geben bzw. entziehen sich in der Danielle Software anzumelden. Ist der Haken gesetzt, kann sich der Mitarbeiter mit seinen bekannten Anmeldedaten einloggen. Ist der Haken nicht gesetzt, funktioniert der Login nicht. Mitarbeiter, die im Status **Alumni** sind, bekommen diesen Haken automatisch entzogen.

#### Passwort vergeben

Die Automatik, dass der Mitarbeiter ein Initialkennwort gesetzt und per E-Mail geschickt bekommt, ist im Fall von **Kein Mailversand** deaktiviert. Damit sich der Mitarbeiter dennoch in der Danielle Software anmelden kann, sollten Sie ein eigenes Passwort vergeben und dem Mitarbeiter manuell zukommen lassen. Sobald Sie die Neueingabe speichern, verliert ein ggf. bisher benutztes Passwort seine Gültigkeit.

# Technische Schlüssel

Anzeige der genutzten Technischen Schlüssel (Channel IDs) des jeweiligen Benutzers.

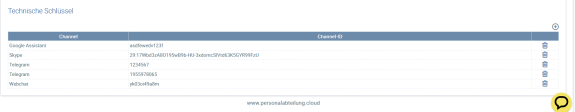

Um nicht unnötig viele, nicht mehr genutzte Technische Schlüssel (Channel IDs) des jeweiligen Benutzers anzusammeln, werden nicht mehr genutzte abgelaufene Schlüssel entfernt, wenn sich der Benutzer neu authentifiziert (APP, Telegram, …).